$\blacksquare$ 

 $\mathbf{r}$ 

Il quadro **RS " Prospetti comuni ai quadri RC,RD,RE,RF,RG,RH e prospetti vari "**.

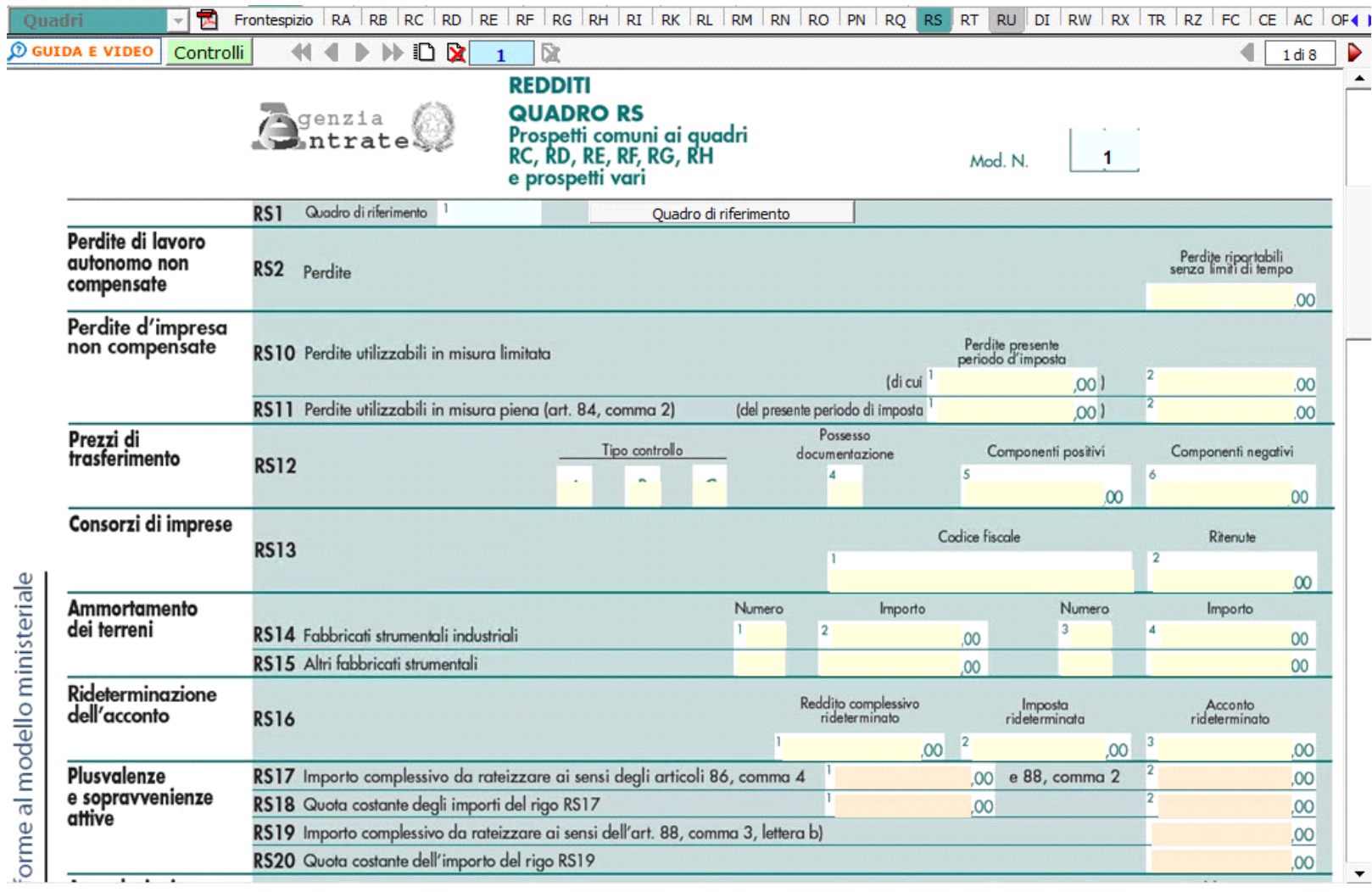

Il quadro è composto da vari prospetti comuni a più quadri, quindi nel rigo **RS1** va inizialmente selezionato il quadro di riferimento. La scelta si effettua facendo doppio click nel campo "**Quadro di riferimento**":

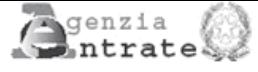

onforme al modello ministeriale

QUADRO RS<br>Prospetti comuni ai quadri<br>RC, RD, RE, RF, RG, RH<br>e prospetti vari

Mod. N.

 $\frac{1}{1}$ 

 $\Delta$ 

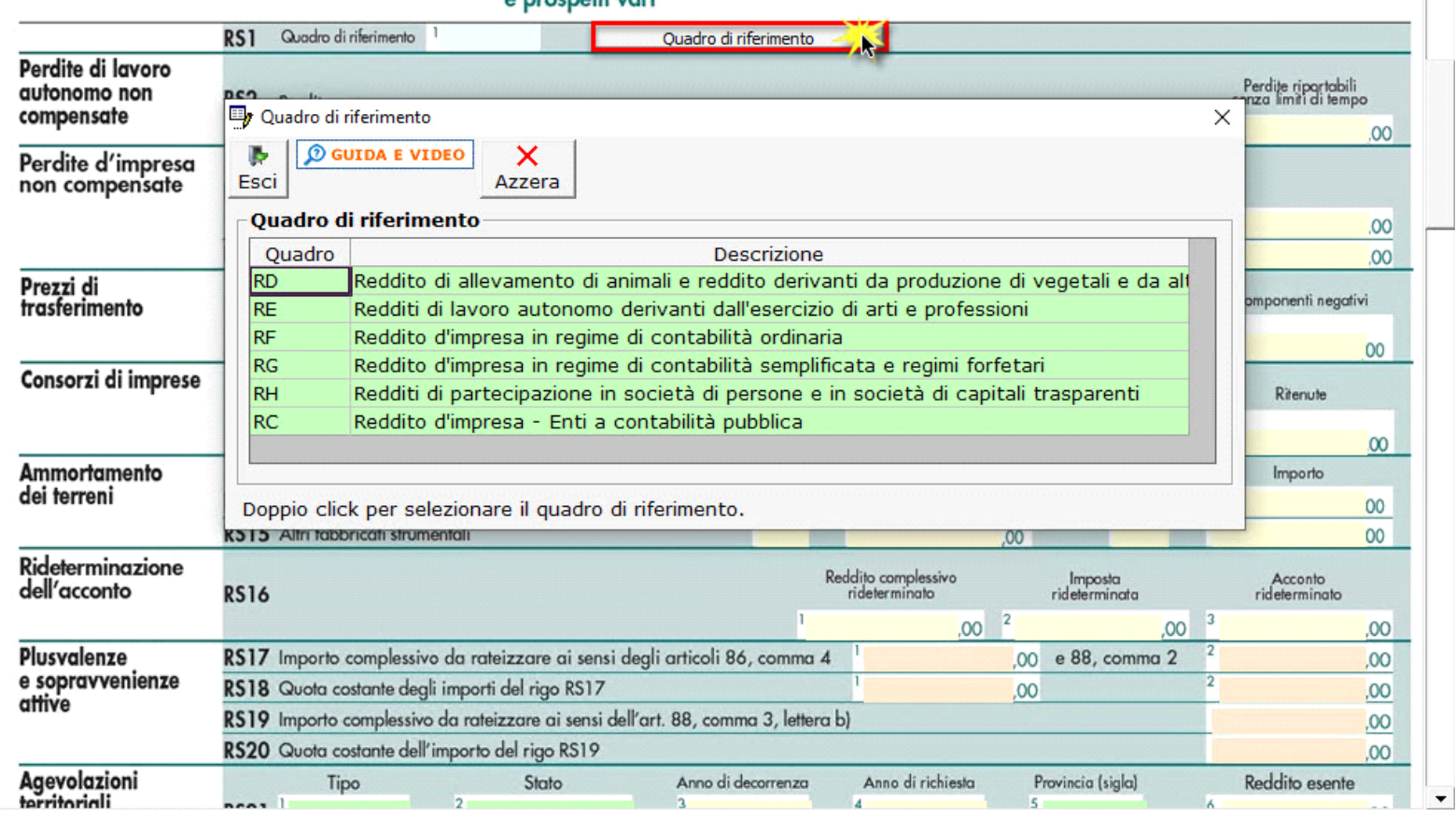

Nella sezione "**Plusvalenze e sopravvenienze attive**" la procedura riporta in automatico i dati dai quadri RF o RG.

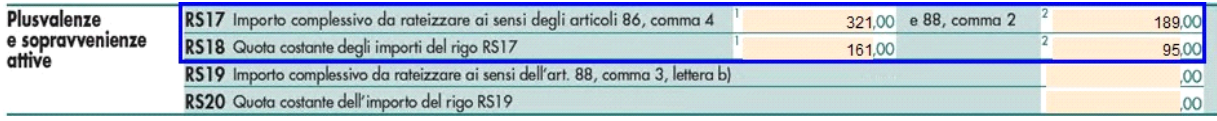

Nella pagina 2 dal pulsante "**Verifica operatività**" si apre la gestione che permette la compilazione della sezione Verifica dell'operatività e determinazione del reddito imponibile minimo dei soggetti non operativi.

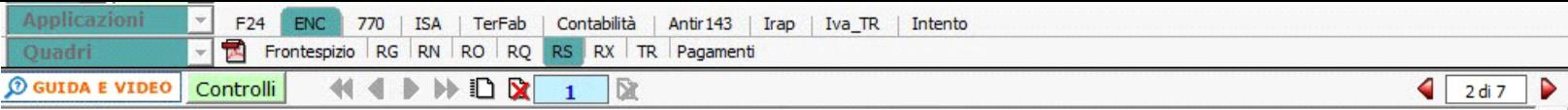

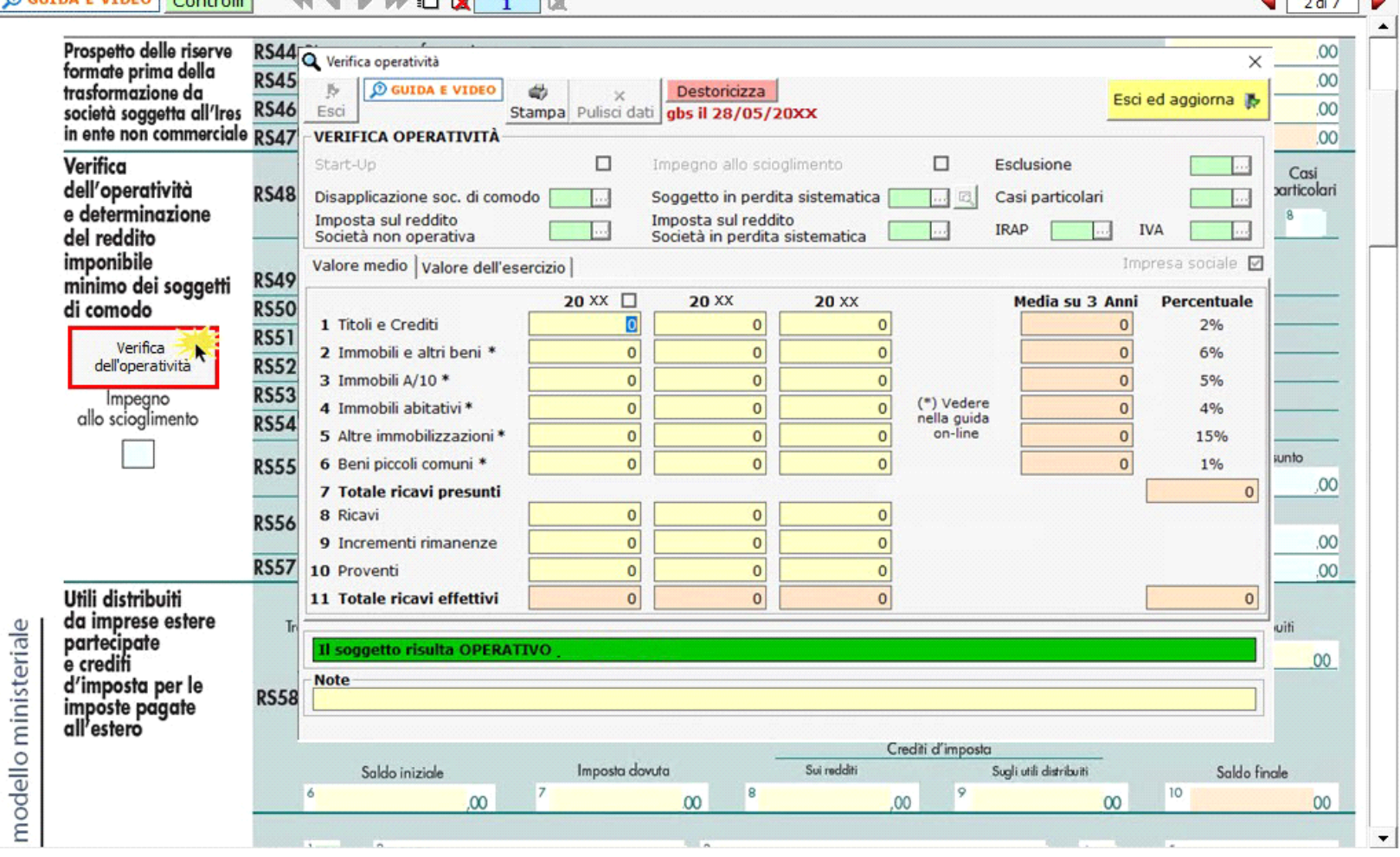

Per il funzionamento dettagliato della gestione, si rimanda alla guida on-line presente all'interno della maschera.

Le restanti sezioni del Quadro devono essere compilate da manualmente dall'utente.

N° doc. 37632 - aggiornato il 24/05/2022 - Autore: GBsoftware S.p.A

GBsoftware S.p.A. - Via B. Oriani, 153 00197 Roma - C.Fisc. e P.Iva 07946271009 - Tel. 06.97626336 - Fax 075.9460737 - [email protected]